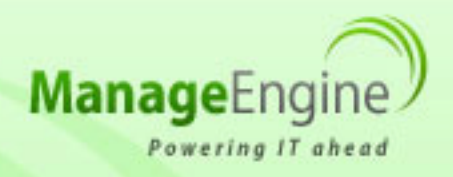

# **ManageEngine Free Tools User Manual**

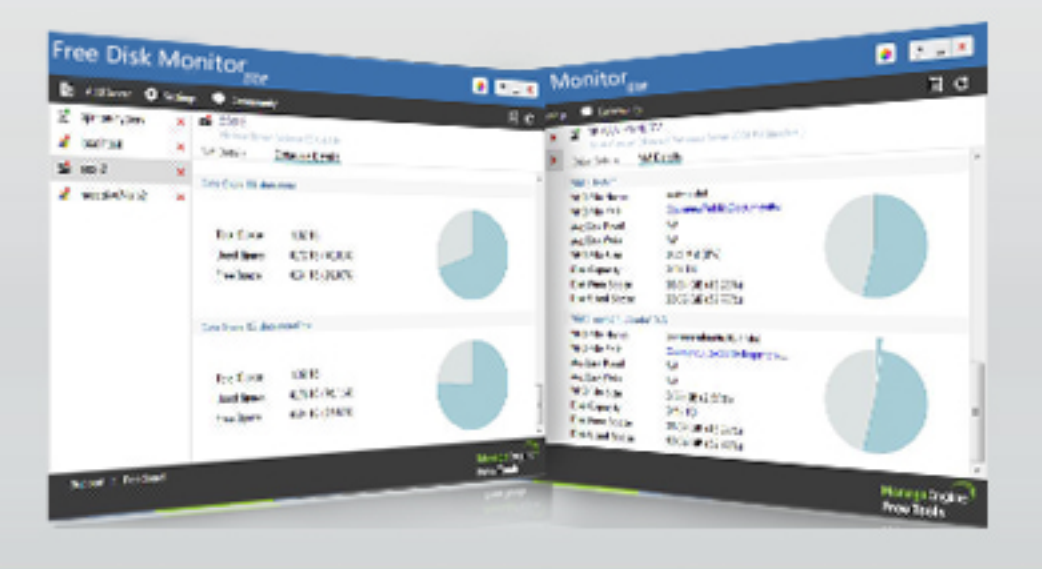

# Free Disk Monitor Lite

The ManageEngine Free Disk Monitor Lite helps the administrators to closely monitor the usage and availability of disk space to keep a track of disk utilization in the windows servers, VMware servers and hyper-V servers. The tool displays the list of top ten folders and files in the local host according to its size.

## **Getting Started**

Add server details individually

Key-in the following details into the respective fields to add a server into the tool for monitoring.

- Server name / IP address
- Domain name
- User name
- Password
- VMware port (optional)

#### **Monitor localhost disk space**

Each drive in the localhost will be monitored and the following space utilization details (used and free) for each drive is listed.

- Total space
- Used space
- Free space
- Average disk read
- Average disk write
- Disk type

The tool also lists the top ten folders in each drive according to its size. This is also represented with a clickable pie chart. Upon clicking a section of the pie chart representing a folder, the folder expands and lists the sub-folders and files inside the folder.

### **Monitor Windows servers disk space**

The following details of the windows server are listed in the tool.

- Total space
- Used space
- Free space
- Average disk read
- Average disk write
- Disk type

#### **Monitor VMware servers disk space**

The following details of the VM server are listed in the tool.

- VMDK File name
- VMDK in data store
- Average disk read
- Average dist write
- VMDK File size
- Data store capacity
- Data store free space
- Data store used space

The following details of the data store are listed in a seperate tab.

- Data store capacity
- Data store free space
- Data store used space

The pie chart for the VMware server represents the used space and free space of the drive in the physical disk in which the VM machine is hosted. Out of the used space in the drive, the space occupied by the VM is isolated and pulled out from the chart.

The pie chart for the data store represents the used and free space of the data store.

#### **Monitor Hyper-V server disk space**

The following details of the Hyper-V server are listed in the tool.

- VHD File name
- VHD File path
- Average disk read
- Average dist write
- VHD File size
- Disk capacity
- Disk free space
- Disk used space

The pie chart represents the used space and free space of the disk drive in the physical disk in which the VM machine is hosted. Out of the used space in the drive, the space occupied by the VM is isolated and pulled out from the chart.

#### **Threshold settings**

The following settings can be made in the tool across all the servers.

- Auto refresh time interval
- Warning threshold (%) Orange
- Critical threshold (%) Red

When the percentage of used space of any of the servers exceeds the specified threshold limit, a color-coded notification appears in the tool against the server's name.

#### **Generate reports**

Reports for every server can be generated, saved, printed, and e-mailed from within the tool.